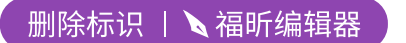

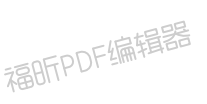

福昕PDF编辑器

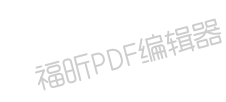

### **# TA\_AI\_Edit**

AI 编辑器主目录,里面主要包含

MainUi.exe (主程序)

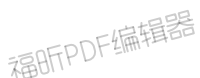

**ta\_config.properties**(配置文件)

# **#** 操作说明

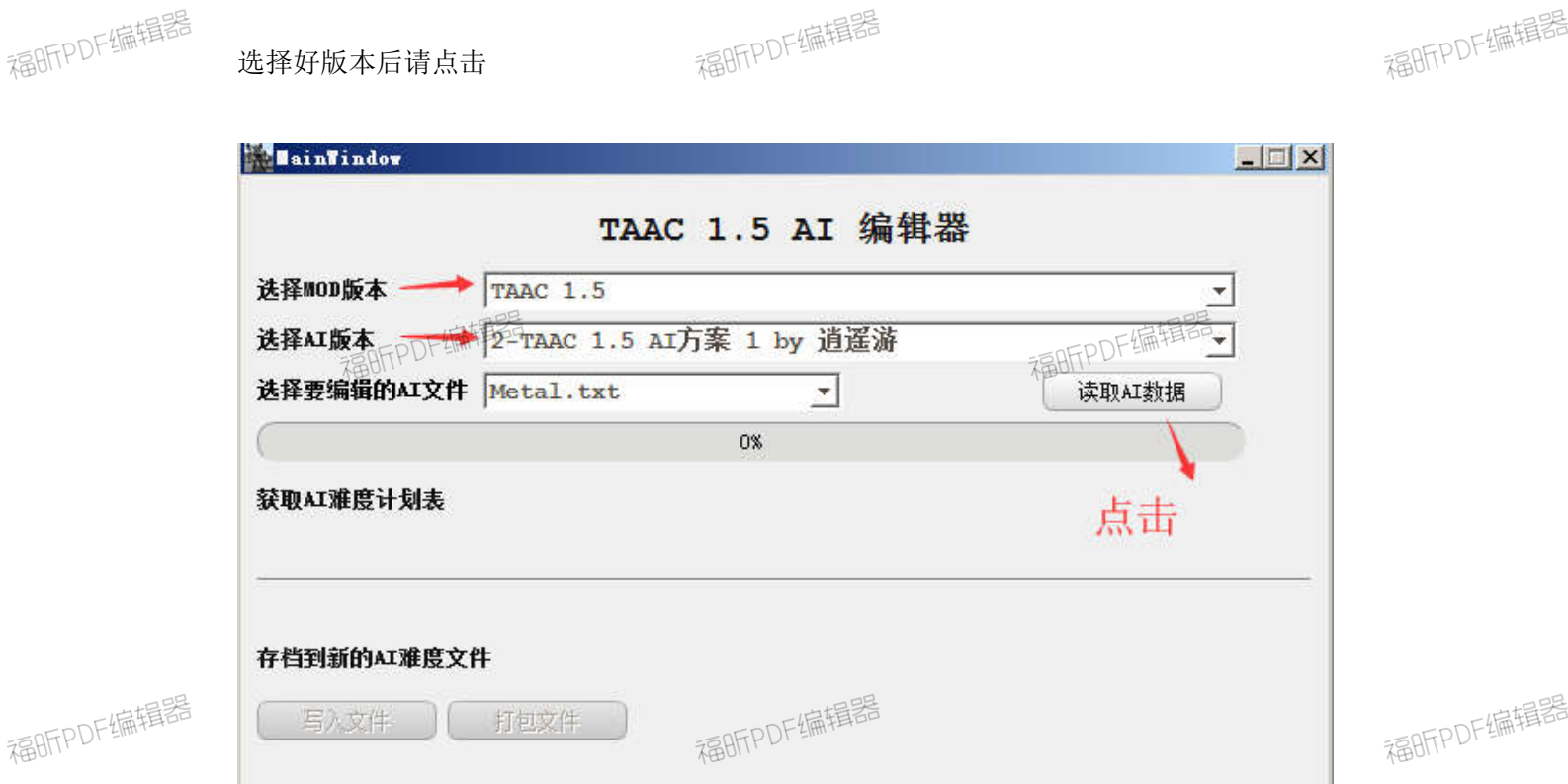

福昕PDF编辑器

福OFFPDF编辑器

福昕PDF编辑器

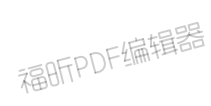

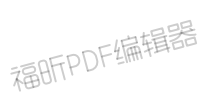

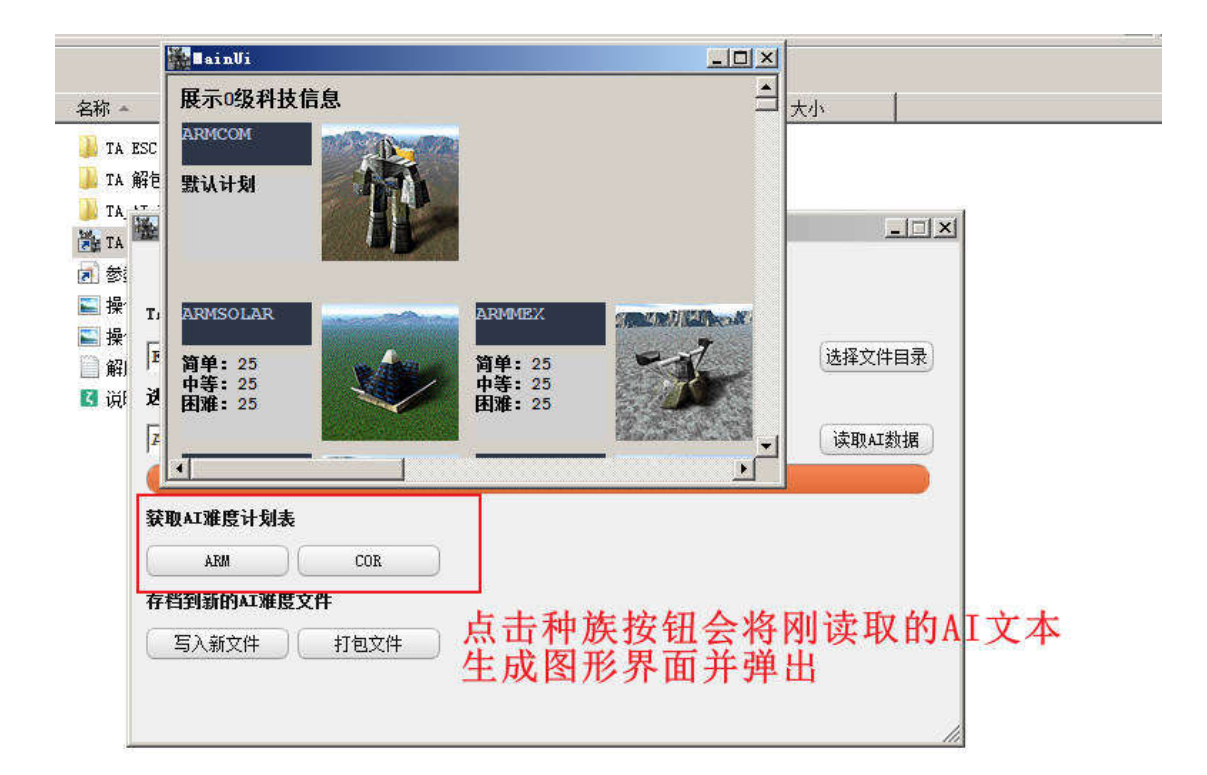

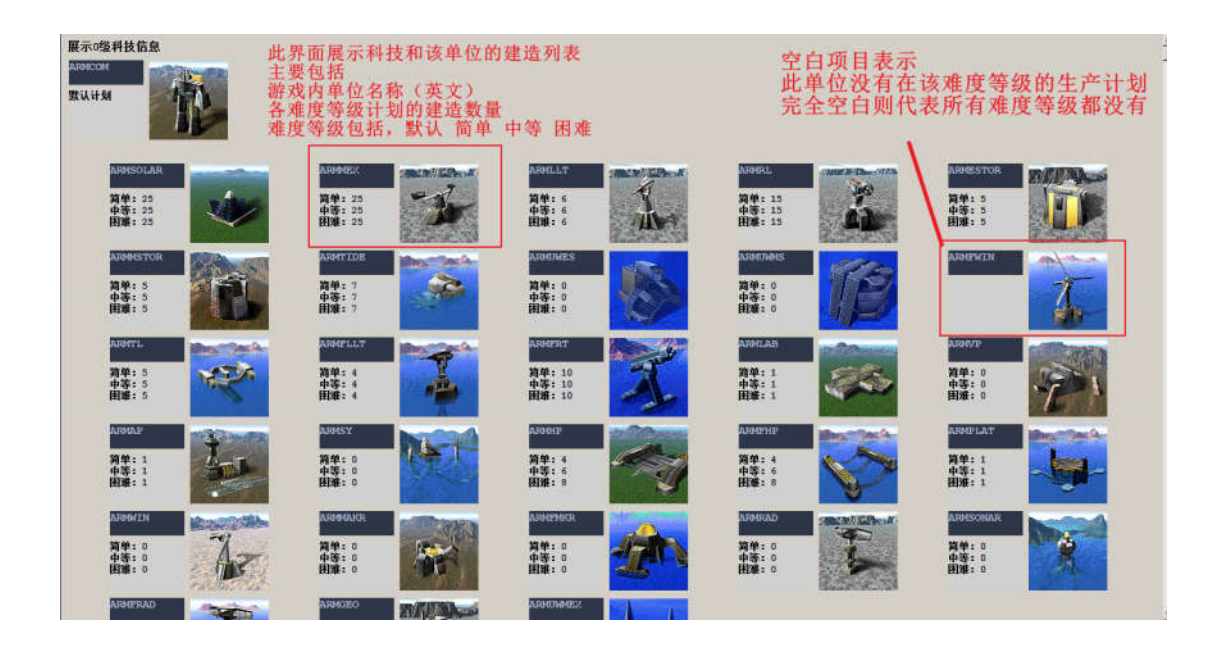

# 默认代表全部难度等级都为这个生产计划 即使在简单中等困难里再设置其他计划也无作用

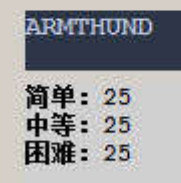

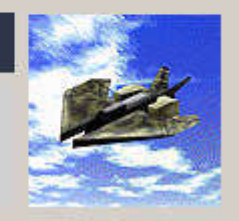

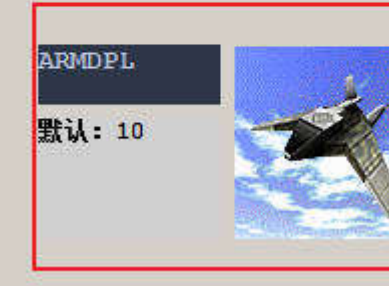

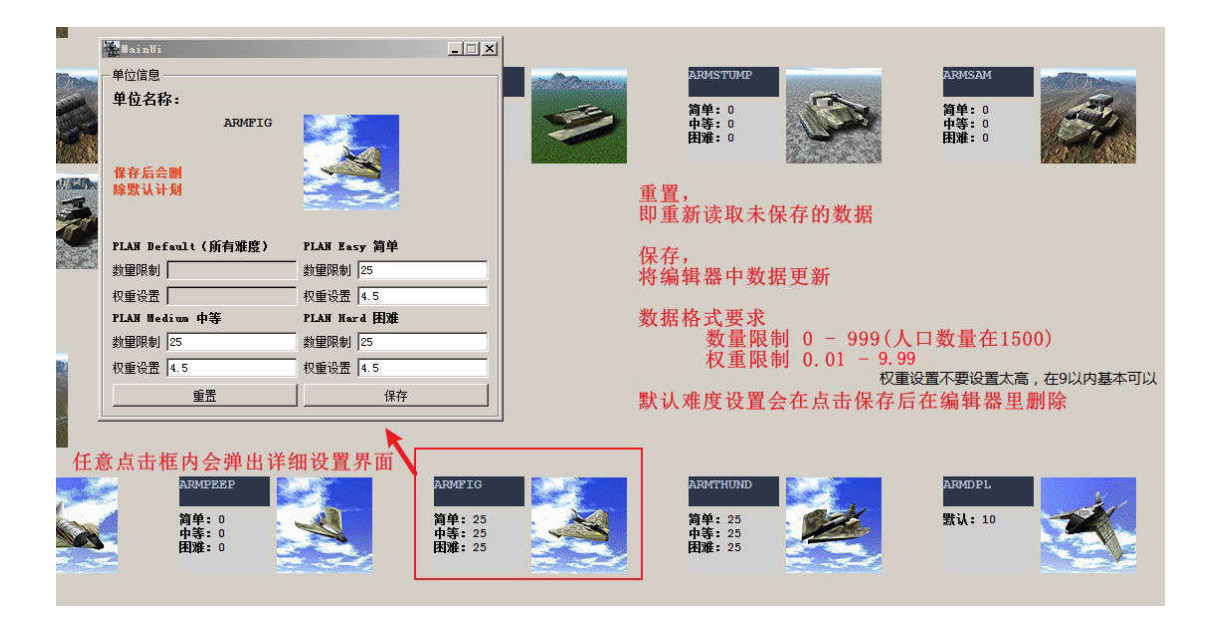

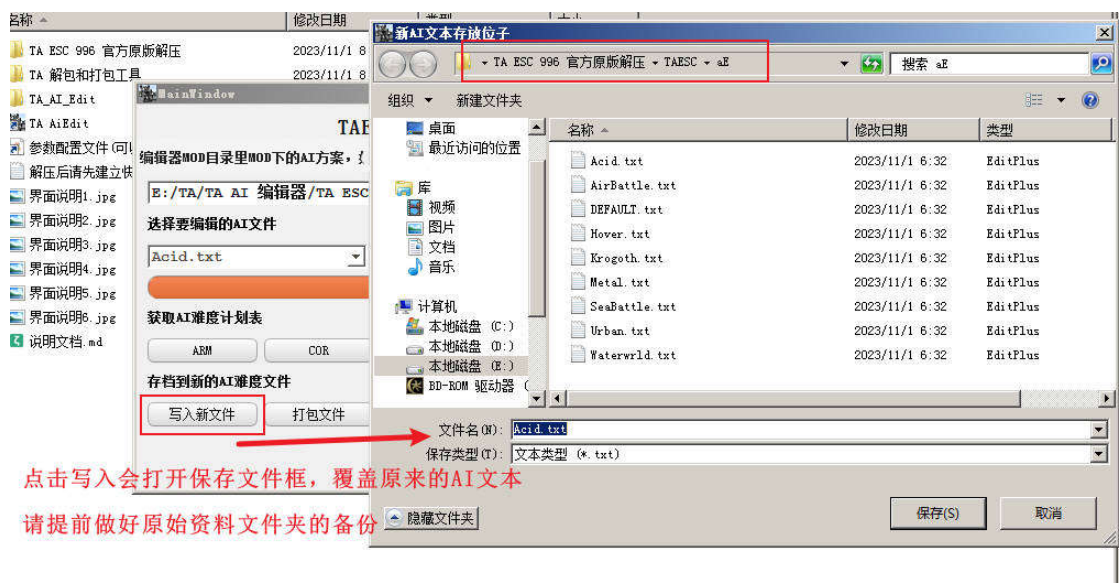

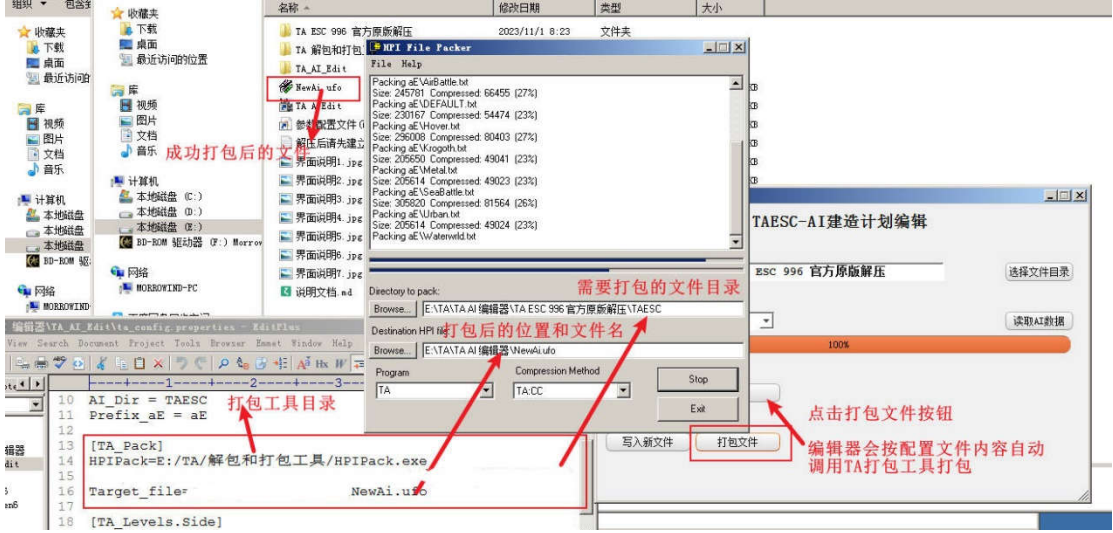

注意新做了 AI 自动安装工具,请看 AI 自动安装工具操作说明

# # 关于原数据文件

因为 TA 只会读取一个原数据文件,而且会覆盖所有的 HPI, UFO, CCX 文件, 所以不 能通过 ufo 这类文件改变 AI 行为。

这边把原数据文件删除 AI 相关的数据后重新打包了一份,需要覆盖到游戏目录, 请记得做好备份。

原数据文件(TAESC 是 TAESC.gp3, TAAC 是 acdata.acc, TA33B 是 ta33bn.33b)

# \*\*备注,关于目录结构改变和冲突 \*\*

因为 ESC 目录结构改变 aE - Ai downloadsE - downloads gamedatE - gamedata guiE - guis unitpicE - unitpics unitsE - units weaponE - weapons 所以添加或者修改 ESC 文件不会影响到 TAAC 和 TA33B

但因为 TAAC 和 TA33B 的目录结构一致,所以会导致两个 MOD 冲突,解决方法是把两者分 开,或者玩的时候重新覆盖对应份的 UFO 文件 TAAC 和 TA33B 的目录结构 ai units gamedata

# **# ta\_config.properties** 配置文件说明

#### **#[]**方括号代表每个配置节点的开始

[Mod\_dir]

#### **#**编辑器 **MOD** 存放目录

mod\_dir=3-MOD 目录

[Mod\_ini] **#**各 **MOD** 版本下的配置文件名 mod\_ini=ta\_mod.ini

[TA\_Pack] **#HPIPack** 打包程序文件位置

HPIPack=2-TA 解包和打包工具\HPIPack.exe

## **# ta\_mod.ini** 各 **MOD** 目录下的配置文件

**#[]**方括号代表每个配置节点的开始

[TA\_MOD]

#### **#**现在编辑器的配置文件属于的 **MOD** 版本

modName=33BN

[Mod\_Source]

#### **#**资源文件夹,默认是把 **0-ModSource,0-TAUnitPic** 的文件夹作为资源文件 **#**资源文件即是不包括 **AI** 文件的原 **MOD** 数据文件 SourceDir=0-ModSource PicDir=0-TAUnitPic

[TA\_Pics]

**#**单位图标目录,就是单位图标所在的文件夹 **#**程序会在 **0-TAUnitPic** 目录和 **AI** 方案文件夹两个目录中查找图片 **#**如果加入新单位,为了能打包图标,请把新单位图标文件夹放在 **AI** 方案文件夹中 pic\_root=0-TAUnitPic **#taesc** 里是 **unitpicE** 文件夹,**33b** 为 **UnitPics** 文件夹 Prefix unitpicE=unitpicE **#**是否对图片进行剪切,因为两个中文版的图标比英文版大很多,所以把主要部分剪切下来 isCrop=0 **#**剪切后的尺寸 corpSize=96,96 **#**剪切开始坐标 corpPositon=0,0

[TA\_CanBuild\_Read] **#**建造文件存放位置,**SIDEDATA.tdf** 文件所在文件夹的上一个目录 **#**因此文件在 **taesc** 的 **TAESC.gp3** 中**,**故解压后将目录名为 **TAESC #**目录格式为 **\TAESC\gamedatE\SIDEDATA.tdf**

Build\_Dir = TAESC

#SIDEDATA.tdf 建造文件存放目录 **#**在 **TAESC** 下为 **gamedatE** 文件夹下,**33b** 为 **gamedata** 文件夹下 **#**目录格式为 **\TAESC\gamedatE\SIDEDATA.tdf #**目录格式为 **\TA33B\gamedata\SIDEDATA.tdf** Prefix gamedatE = gamedatE

**#AI** 文本列表, **#SIDEDATA.tdf** 文件存放了 **AI** 建造列表信息 **#**配置的时候注意 **SIDEDATA.tdf** 文件名的大小写 Default File Name = SIDEDATA.tdf

[TA\_Unit\_Read] **#AI** 文件存放位置,**ae** 文件夹所在文件夹的上一个目录 **#**因此文件在 **taesc** 的 **TAESC.gp3** 中**,**故解压后将目录名为 **TAESC** **#**目录格式为 **\TAESC\aE\** AI\_Dir = TAESC

**#AI** 文件目录 **#ai** 文本文件目录为 **TAESC** 下的 **aE** 文件夹内,**33b** 为 **ai** 文件目录下 **#**目录格式为 **\TAESC\aE\ #**目录格式为 **\TA33B\ai\** Prefix  $aE = aE$ 

[TA\_Pack]

**#**打包程序参数 **#**打包后文件名字,此处为 **TAESC AI.ufo #**打包后存储在各个 **AI** 方案文件夹下,即文件目录选择框里显示的地址 **#**经测试用这种 **0.CCX** 命名会被 **TA.EXE** 最优先读取 Target file=0-TAESC AI.ccx

[TA\_Levels.Side]

**#**势力**-**种族势力,支持增加其他种族 **#ARM-AMR CORE-COR**,参照 **TA** 游戏内部种族数据名填写 Side=ARM,COR

#### **#**每个势力需要添加相应的节点,格式为**[TA\_Levels.**游戏内部的势力名**]**

#### **#ARM** 科技

[TA\_Levels.ARM] **#**科技层级:游戏内工厂的名字,如司令是 **ARMCOM**,一级机器人工厂是 **ARMLAB** Levels=T0,T1,T2,T3,T4 T0 = ARMCOM T1 = ARMLAB, ARMVP, ARMAP, ARMSY, ARMHP, ARMFHP, ARMPLAT T2 = ARMALAB, ARMAVP, ARMAAP, ARMASY, ARMAHP, ARMFAHP, ARMASPEN, ARMAPLAT T3 = ARMELAB, ARMGANT, ARMFAB, ARMESY, ARMEHP, ARMFEHP, ARMESPEN, ARMEPLAT T4 = ARMULAB, ARMSSY

#### **#COR** 科技

[TA\_Levels.COR]

#### **#**科技层级:游戏内工厂的名字,如司令是 **CORCOM**,一级机器人工厂是 **CORLAB**

Levels=T0,T1,T2,T3,T4

T0 = CORCOM

T1 = CORLAB, CORVP, CORAP, CORSY, CORHP, CORFHP, CORPLAT

T2 = CORALAB, CORAVP, CORAAP, CORASY, CORAHP, CORFAHP, CORASPEN, CORAPLAT

T3 = CORGANT, COREVP, CORFAB, CORESY, COREHP, CORFEHP, CORESPEN, COREPLAT T4 = CORULAB, CORSSY

### **# ai** 文件格式说明**(**摘自论坛 **taexe.com)**

### **# AI** 教程 **(**翻译自 **tauniverse** 的教程 **)**

AI 档案是一些简单的文本文件,用记事本就可以打开.

AI 档案存储在 ta 文件夹的 ai 目录下面,名字是类似 acid.txt,default.txt 之类的 名字.

电脑怎么知道该使用哪一个 ai 档案涅?

#地图的 ota 文件中会说明这个地图上应该使用哪一个 ai…

例如:

aiprofile=default;

就是说用默认( 陆战) 的 ai 档案.有些地图是 ufo,hpi,ccx 格式的,但仍然包含 ota 文 件,不过是被压缩了而已…

ai 档案按地图分类,大概有 Acid, AirBattle, Default, Hover, Krogoth, Metal, Missions, SeaBattle, Urban, and Waterwrld 等许多种…不过你也可以 定义特定地图的 ai 档案,给他们取特别的名字,比如 bai.txt…

#如何更改 ai?

打开 AI 文件,你会发现是一些如下的格式:

Weight CORAPE 2 Weight ARMFIDO 2 Weight CORCAN 2 Limit constr 3 Limit plant 3

其中,Limit 和 Weight 后面是游戏中单位的名称缩写.那么,Limit 和 Weight 是什 么作用涅?

Limit 概念相对简单,就是告诉电脑还可以造几个它所指定的单位,中文就是限制的意思. 取值范围 0 - 99 .

电脑在单位完成后才计算是否超出了 Limit 所制定的数目.电脑一旦开始修建,就不会取 消.电脑会在单位完成后来检查数目是否超出了限制.

假如你限制了电脑只能造一个兵工厂,事实上电脑可能拥有 2 个兵工厂,因为电脑是在第一 个兵工厂未完成时就开始修建第 2 个的.

Weight 决定了电脑有多大可能性来造它指定的单位,中文可以翻译成权重的意思.取值范 围 0.05 - 255.

这个和 Limit 共同作用,来确定一个工程单位或者工厂生产指定单位的可能性.但是,没有 人知道电脑的 AI 是怎么具体工作的…

此外,还有一些通用的语法,比如 limit plant 10 plant 就是一个通用的工厂代名词。

还有 plan easy,plan medium, plan hard,这些用来给 ai 分级别,以供人挑选.

电脑从头到尾读取 AI 档案,常常会试图造开头所写下的单位. 我还发现将 weight 参数写在 ai 档案前比较好。

还有如果有重复定义单位的 limit 和 weight,电脑会以第一个定义为准。

如果一个单位的 Weight=0,但是 Limit 不是 0,电脑还是会很偶然造这个单位的.

#电脑 ai 建造模式

以上,可以看出电脑 ai 的建造是很随机的。但实际上仍然有规律可循。。 何时,何地,建造什么东西是由地图,已经建造的单位,当前资源状况决定的。 还有就是当程序底层的 ai 自动保护机制被触发,电脑会按照保护机制的规定来建造,而不 管 limit 和 weight 是多少。。 不管怎么样,下面是电脑 ai 基本的建设模式:

司令老大:

- 1。建造至少一个采矿机(如果不行,就造一个能量转换器)
- 2。随机建造金属和能量生产单位
- 3。如果资源良好,就开始制造工厂,否则继续制造资源单位
- 4。当至少 1 个工程单位完成,老大就会到出生地附近
- 5。如果有工程单位,老大就在出生地附近巡逻
- 6。如果没有工程单位,或者工厂很少了,老大就重复 3 步骤。。

初级工程单位:

- 1。如果资源不太充足,随机制造金属和能量生产单位
- 2。如果资源良好,就开始制造工厂,否则继续制造资源单位
- 3。持续一段时间后,就开始到处巡逻
- 4。如果很多工厂被捣毁,那么继续步骤 2

高级工程单位:

- 1。试图造高级的采矿机和转换器
- 2。接下来就试图造 bb,而不是核电
- 3。接下来就比较随机,如果资源不足就造高级资源,充足 就造高级兵种
- 4。持续一段时间后,就开始到处巡逻
- 5。如果很多工厂被捣毁,那么继续步骤 1

其他内容请看原贴和论坛相关讨论